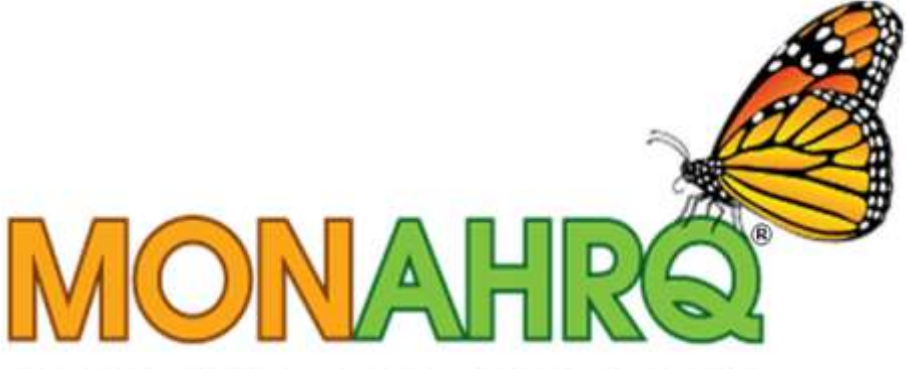

# Input your data. Output your website.

# MONAHRQ Quick Start Guide

Version 4.0

August 2012

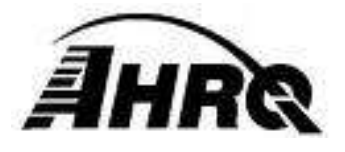

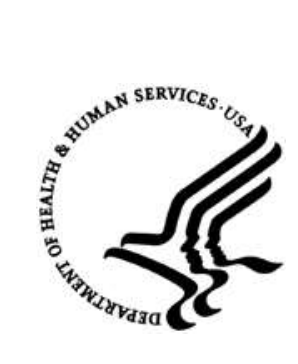

# **1 OVERVIEW**

The *Quick Start Guide* is designed for experienced MONAHRQ® host users. It highlights changes from previous versions of MONAHRQ. For more details about new features in 4.0, see the *Release Notes.* For more information about using MONAHRQ, see the full *Host User Guide.* Both documents are available at [www.monahrq.ahrq.gov/monahrq\\_resources.shtml#ug.](http://www.monahrq.ahrq.gov/monahrq_resources.shtml#ug)

Version 4.0 of MONAHRQ represents a significant redesign. Previous versions directly calculated the AHRQ Quality Indicators (AHRQ QIs) from inpatient discharge data using an embedded version of the AHRQ QI software. **In version 4.0, MONAHRQ imports precalculated QI measure results**. You will now calculate the AHRQ QIs using any version of the AHRQ QI software, export the results, and then load these results into MONAHRQ.

If you wish to create MONAHRQ's Hospital Utilization or County Rates of Hospital Use paths, you must continue to follow the previous method of importing inpatient discharge data directly into MONAHRQ.

Unfortunately, because it does not embed the AHRQ QI software, MONAHRQ 4.0 no longer calculates estimated cost savings for the Avoidable Hospitalizations path. AHRQ is pursuing options to reintroduce this feature at a later date.

[Table 1](#page-1-0) shows the data and measures that MONAHRQ uses to create each path in the MONAHRQ-generated Web site.

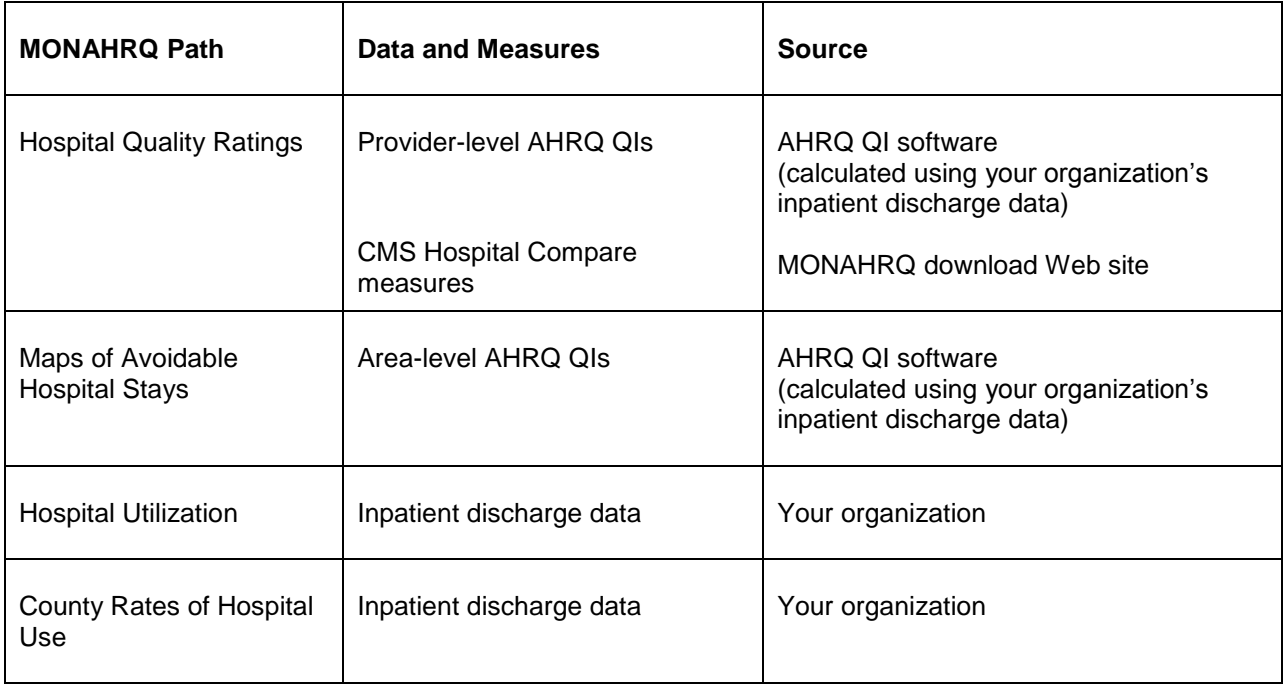

## <span id="page-1-0"></span>**Table 1. Data and Measures in MONAHRQ Paths**

# **2 USING THE MONAHRQ 4.0 SOFTWARE**

This section highlights changes in the process of installing MONAHRQ, loading data, and generating a Web site.

# **1. Uninstall prior version of MONAHRQ, if necessary.**

You must uninstall the following versions of MONAHRQ before installing 4.0: Any MONAHRQ version earlier than 2.0.4 MONAHRQ 4.0 beta.

You do not need to uninstall the following versions of MONAHRQ before installing 4.0: MONAHRQ 2.0.4 MONAHRQ 3.0.

# 2. **Install the MONAHRQ software and supporting software.**

- a. Download and run the MONAHRQ 4.0 installation package as previously from [monahrq.ahrq.gov/monahrq\\_software.shtml.](http://monahrq.ahrq.gov/monahrq_software.shtml)
- b. MONAHRQ 4.0 uses Microsoft $^{\circ}$  .NET version 4.0., the same as version 3.0.
- c. MONAHRQ 4.0 can use Microsoft SQL Server or SQL Server Express versions 2005 through 2008 R2, the same as MONAHRQ 3.0.
- d. *New*: You do not need the AHRQ QI Prediction Module software.
- e. *New*: If you will calculate the AHRQ QI using the AHRQ QI software for SAS (SAS Institute, Inc.; Cary, NC), download and install one or more SAS formatting utilities from [monahrq.ahrq.gov/monahrq\\_resources.shtml#util.](http://www.monahrq.ahrq.gov/monahrq_resources.shtml#util) If you will calculate the AHRQ QIs using the AHRQ QI software for Windows, you do not need any special formatting utilities.

# **3. Prepare input data files.**

- a. **Inpatient discharge data.** *New*: In MONAHRQ 4.0, you do not need to load inpatient discharge data directly into MONAHRQ to generate the following paths:
	- Hospital Quality Ratings path
	- Avoidable Hospitalizations path.

You must load inpatient discharge data as usual to generate the following paths:

- Hospital Utilization path
- County Rates of Hospital Use path.

When loading inpatient discharge data, you can reuse data mapping files saved from previous MONAHRQ versions or from the AHRQ QI software for Windows.

- b. **CMS Hospital Compare measures.** Load as usual one of the formatted CMS Hospital Compare files available at [monahrq.ahrq.gov/monahrq\\_data.shtml.](http://www.monahrq.ahrq.gov/monahrq_data.shtml)
- c. **AHRQ Quality Indicators.** *New***:** MONAHRQ 4.0 no longer directly calculates the AHRQ QIs. You should calculate them yourself in advance using the AHRQ QI software for Windows or for SAS, available at www.qualityindicators.ahrg.gov/software/. You will save the AHRQ QI results as one or more formatted files and load these files into MONAHRQ.

#### i. **Using the AHRQ QI Software for Windows.**

If you calculate the AHRQ QIs using the AHRQ QI software for Windows, use its built-in report wizards to save up to three separate reports as comma-separated values (CSV) files:

- Provider level
- Provider-level composites
- Area level (includes area-level composites).

See Appendix E of the *Host User Guide* for details on how to run the AHRQ QI software for Windows and save its reports in the format used by MONAHRQ.

You will load the saved reports directly into MONAHRQ.

#### ii. **Using the AHRQ QI Software for SAS.**

If you calculate the AHRQ QIs using the AHRQ QI software for SAS, it generates up to nine separate SAS reports:

- Inpatient Quality Indicators (IQIs): provider level, provider-level composites, and area level
- Patient Safety Indicators (PSIs): provider level, provider-level composites, and area level
- Prevention Quality Indicators (PQIs): area level
- Pediatric Quality Indicators (PDIs): provider level and area level  $\bullet$

You need to reformat these reports in order to load them into MONAHRQ. Use the SAS formatting utilities available at [monahrq.ahrq.gov/monahrq\\_resources.shtml.](http://monahrq.ahrq.gov/monahrq_resources.shtml) There is a separate utility for each report. See Appendix F of the *Host User Guide* for instructions on installing and running the utilities.

You will load the formatted reports as CSV files directly into MONAHRQ.

#### d. **Prepare additional configuration files.**

MONAHRQ allows you to configure aspects of the MONAHRQ-generated Web site using external files. For details, see Chapter 3 of the *Host User Guide*.

#### i. *New***: Measure Description Information.**

MONAHRQ 4.0 loads measure description information that it uses to generate Web pages. This information includes items such as measure ID and measure display name. It also indicates if a measure value is better when higher or lower.

By default, MONAHRQ 4.0 includes measure description information for the CMS Hospital Compare measures and the AHRQ QI version 4.4. Measure description information for other versions of the AHRQ QIs is available at [monahrq.ahrq.gov/monahrq\\_resources.shtml.](http://monahrq.ahrq.gov/monahrq_resources.shtml)

Optionally, you can customize aspects of this information. The measure description file is located in the MONAHRQ installation directory:

/BaseData/ web\_measures.DAT.

See Chapter 3 of the *Host User Guide* for further details.

## **ii.** *New***: Health Topic Description Information.**

MONAHRQ 4.0 loads health topic description information that it uses to assign quality measures to health topic groupings in the Hospital Quality Ratings and Maps of Avoidable Stays paths.

Optionally, you can customize aspects of this information. The two health topic description files are located in the MONAHRQ installation directory:

/BaseData/ web\_topics.DAT

/BaseData/ web\_topic\_measures.DAT.

See Chapter 3 of the *Host User Guide* for further details.

## iii. **Region Information File.**

The format of this file has not changed from previous versions.

### iv. **Hospital Information File.**

The format of this file has not changed from previous versions.

### v. **Host User Configuration File.**

MONAHRQ 3.0 allows you to save to file all Web site configuration options, such as the Web site header title and customized colors. You may reuse your saved version 3.0 files in version 4.0.

## **4. Run the MONAHRQ Software and Generate Your Web Site.**

This process is identical to previous versions, except where noted.

- a. Create a MONAHRQ database. You cannot use a database created using a previous version of MONAHRQ.
- b. Load inpatient discharge data, if desired.
- c. Load CMS Hospital Compare measure results, if desired.
- d. *New*: Load the AHRQ QIs, if desired. You may need to load multiple files.
- e. Define region and hospital groups. *New*: MONAHRQ 4.0 includes multiple years of cost-to-charge ratio data. It automatically selects the appropriate data year, based on what you select as the reporting year for the generated Web site.
- f. Generate your Web site. *New*: The *Web site generation* user interface has been redesigned and streamlined into a single screen.

# **5. Host Your Generated Web Site.**

Your MONAHRQ-generated Web site is ready to host. Although the structure of the generated site has not changed, additional details about the site, how to customize it, and how to refresh it are included in Chapters 5 and 6 of the 4.0 *Host User Guide.*

If you have any questions or comments about the MONAHRQ software, do not hesitate to contact MONAHRQ Technical Assistance at [MONAHRQ@ahrq.gov](mailto:MONAHRQ@ahrq.gov) or 1-888-720-1824.

MONAHRO 4.0 QUICK START GUIDE 5 SERVER AND THE START OF START GUIDE